# **SECURE RECORDS SOLUTIONS**

#### R E Q U E S T B A R C O D E S A N D B O X E S ONLINE STEPS

che e mai

**CONTENTS** 

**NICAYY DI** 

## **STEPS TO REQUEST BARCODES AND BOXES**

1. Visit www.securerecordssolutions.com and click on "CLIENTS" in top menu or visit [www.securerecordssolutions.com/clients](http://www.securerecordssolutions.com/clients) to access the clients page directly.

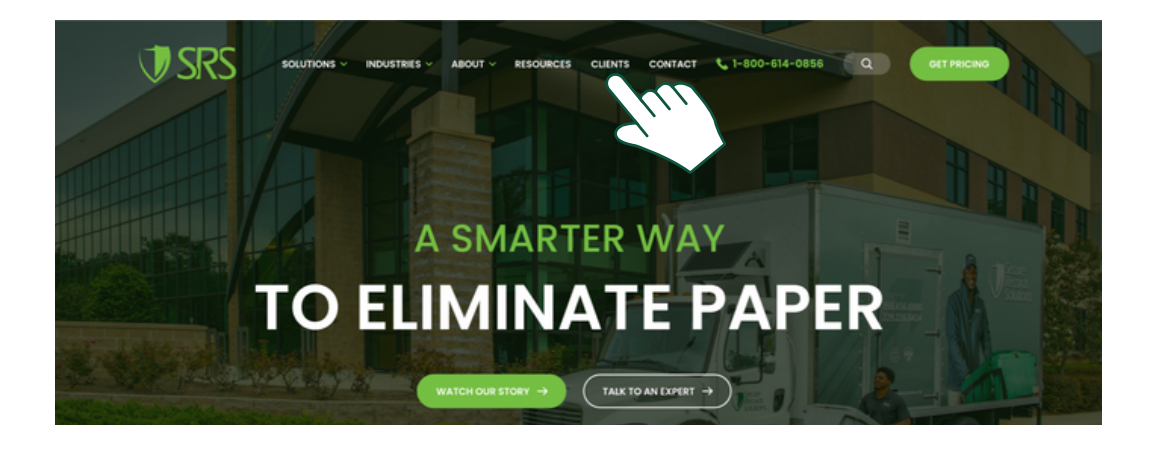

2. From the Client Page ([www.securerecordssolutions.com/clients](http://www.securerecordssolutions.com/clients)), click on the "VISIT PORTAL" button on the lefthand side of the page. Login using your username and password. If you need password assistance, email clientcare@securerecordssolutions.com.

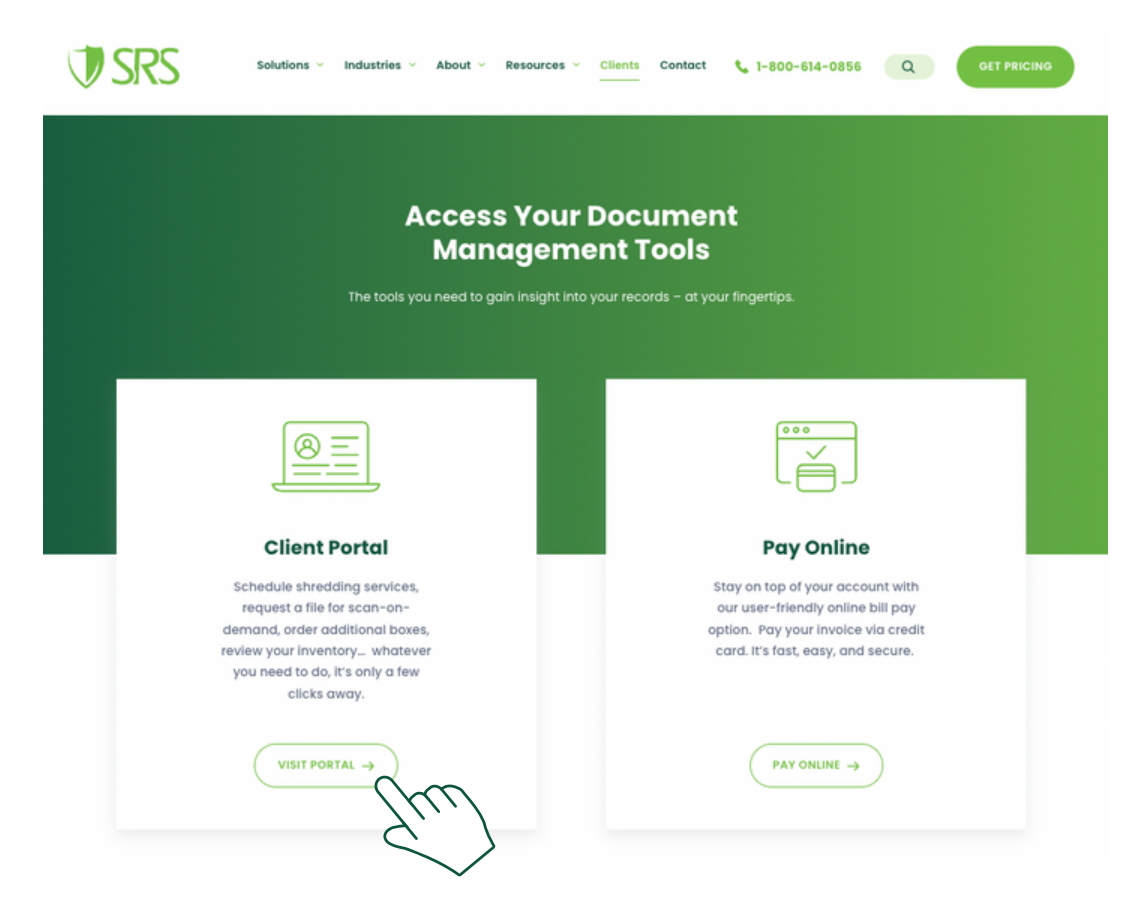

#### **STEPS TO REQUEST BARCODES AND BOXES**

3. Select "Service / Material" to request boxes or barcodes.

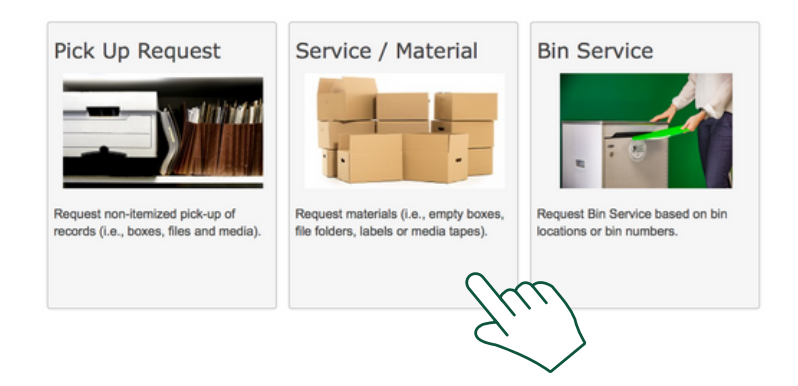

4. If you need barcodes, under Service / Material, select code "BCL - Bar Code Label", adjust to desired quantity. Barcodes are provided in increments of 15. Once all of the above is complete, click "Save".

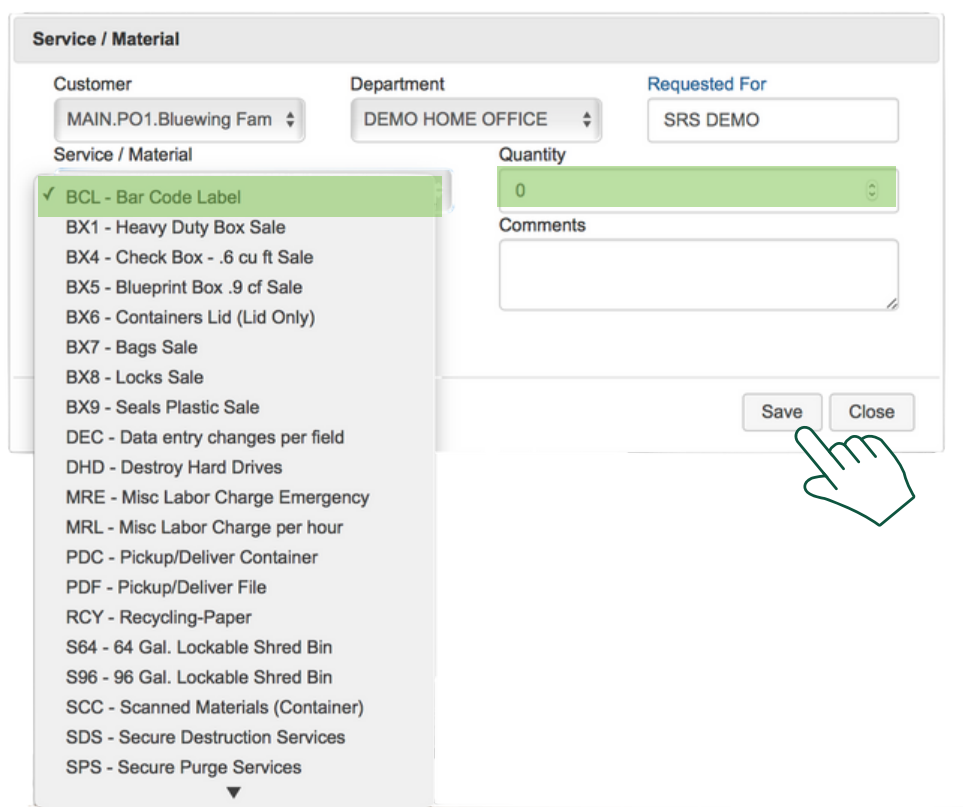

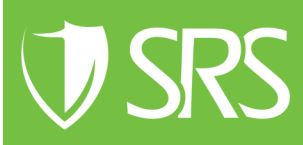

## **STEPS TO REQUEST BARCODES AND BOXES**

5. If you need boxes, under Service / Material, select code "BX1 - Heavy Duty Box Sale", adjust the Quantity to the desired number of boxes (increments of 25 is the most cost efficient). Once all of the above is complete, click "Save".

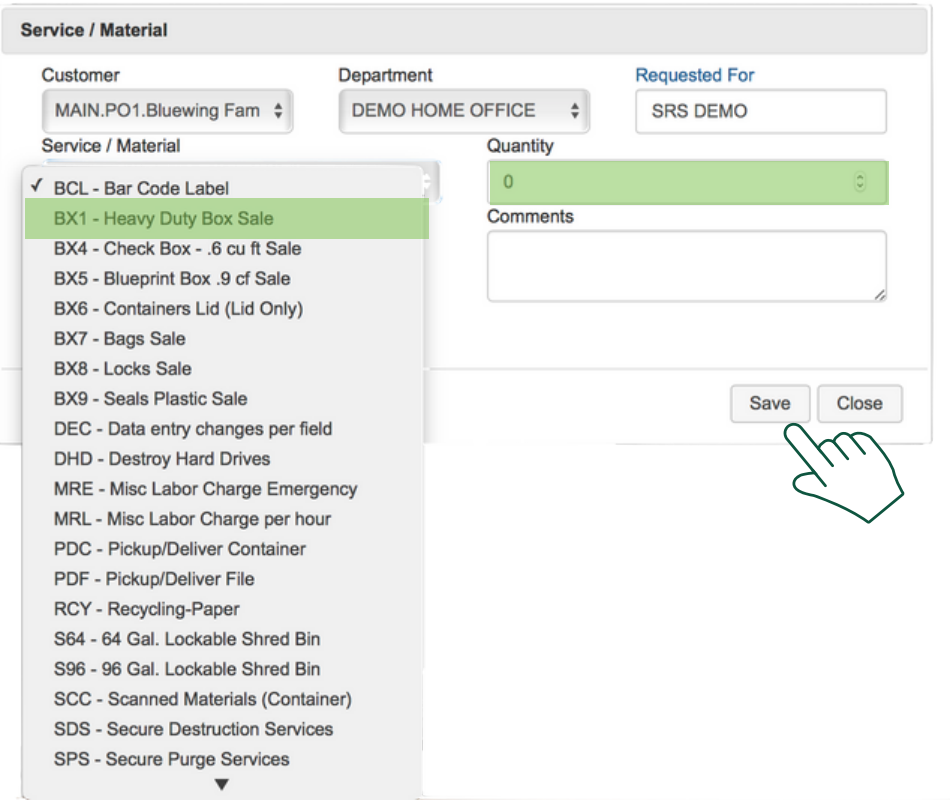

6. Press "Send Order" in the right hand corner of the screen.

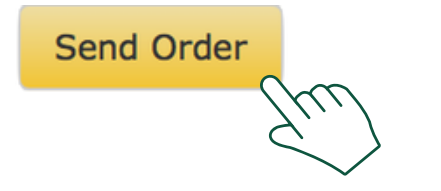

7. Review your Work Order confirmation to ensure information submitted is accurate. Our team will then schedule delivery of your barcodes and/or boxes.

If you need further [assistance,](http://www.securerecordssolutions.com/) feel free to contact our team.

Phone: (229) 226 - 0414 Phone: (850) 656 - 6900

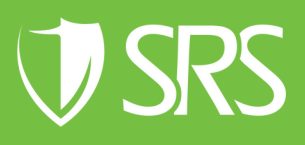